## **Kopiowanie wszystkich plików**

Zostaną skopiowane wszystkie pliki nagrane w tym urządzeniu. Można również wybrać i skopiować tylko pliki, które nigdy nie były kopiowane.

*1* Wybierz tryb filmu lub zdjęcia.

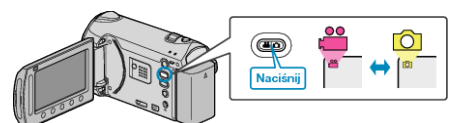

2 Wybierz "UTWÓRZ ZE WSZYSTKICH"/"ZAPISZ WSZYSTKO" i dotknij  $\odot$ .

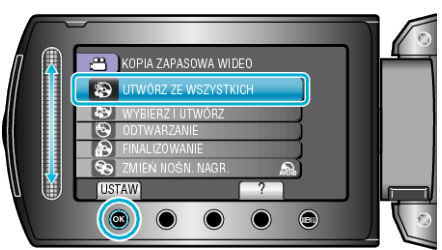

- 3 Wybierz nośnik, na których chcesz kopiować i dotknij  $@$ .
- 4 Wybierz odpowiednie menu i dotknij ®.

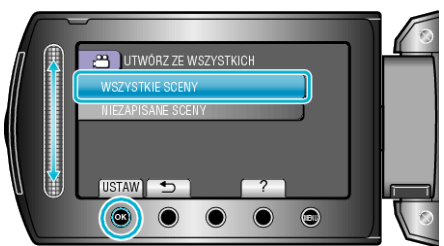

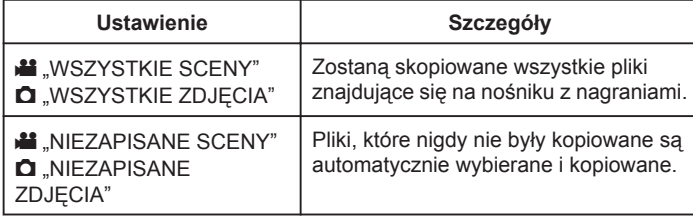

5 Wybierz "WYKONAJ" i dotknij  $\circledast$ .

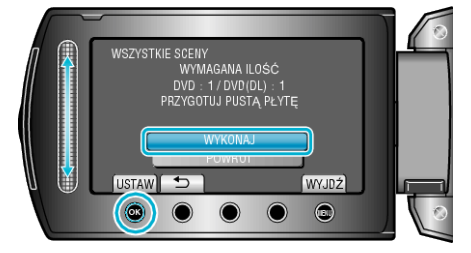

**6** Wybierz "TAK" lub "NIE" i dotknij <sup>®</sup>. (tylko w trybie **A**)

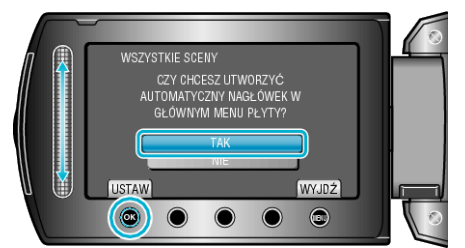

- Po wybraniu "TAK", filmy o podobnych datach nagrania zostaną wyświetlone w grupach.
- Po wybraniu "NIE", filmy będą wyświetlane według dat nagrania.
- **7** Wybierz "WYKONAJ" i dotknij ®.

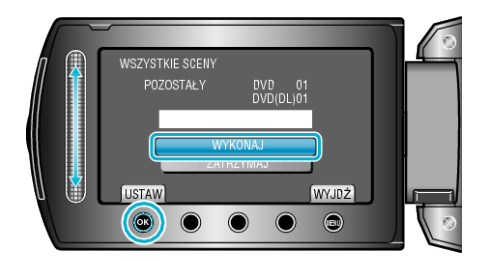

- Gdy pojawi się "WŁÓŻ NASTĘPNĄ PŁYTĘ", zmień płytę.
- Po skopiowaniu, dotknij  $@.$
- *8* Zamknij monitor LCD i odłącz kabel USB.

## **OSTROŻNIE:**

- Przed zakończeniem kopiowania, nie wyłączaj zasilania ani nie wypinaj kabla USB.
- Nie można skopiować plików, które podczas odtwarzania nie będą wyświetlane na ekranie indeksu.